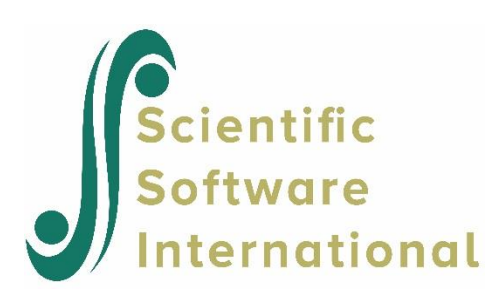

## **A generalized linear model**

The data set forms part of the data library of the Medical Expenditure Panel Survey (MEPS). The MEPS is a longitudinal national survey that is used to yield national estimates of health care expenses. During 1999, background data and data on the health expenditures of a sample of 23,565 participants were obtained. The 1999 sample was stratified into 143 strata (VARSTR99) and into 460 PSUs (VARPSU99).

The following variables are used in the analysis.

- VARSTR99 is the variance estimation stratum of the respondent.
- FACTYPE is the variance estimation PSU of the respondent.
- **PERWT99F** is the final design weight of the respondent.
- **TOTEXP99** is the natural logarithm of the total health care expenditure of the respondent during 1999.
- racex is the value of a nominal variable for the race (1 for American Indian, 2 for Aluet, Eskimo, 3 for Asian or Pacific Islander, 4 for black and 5 for white) of the respondent.
- inscov9 is the value of a nominal variable for the type of insurance coverage (1 for private, 2 for public and 3 for uninsured) of the respondent during 1999.
- More information on the MEPS and the data are available at

[http://www.meps.ahrq.gov/Puf/PufDetail.asp?ID=93.](http://www.meps.ahrq.gov/Puf/PufDetail.asp?ID=93)

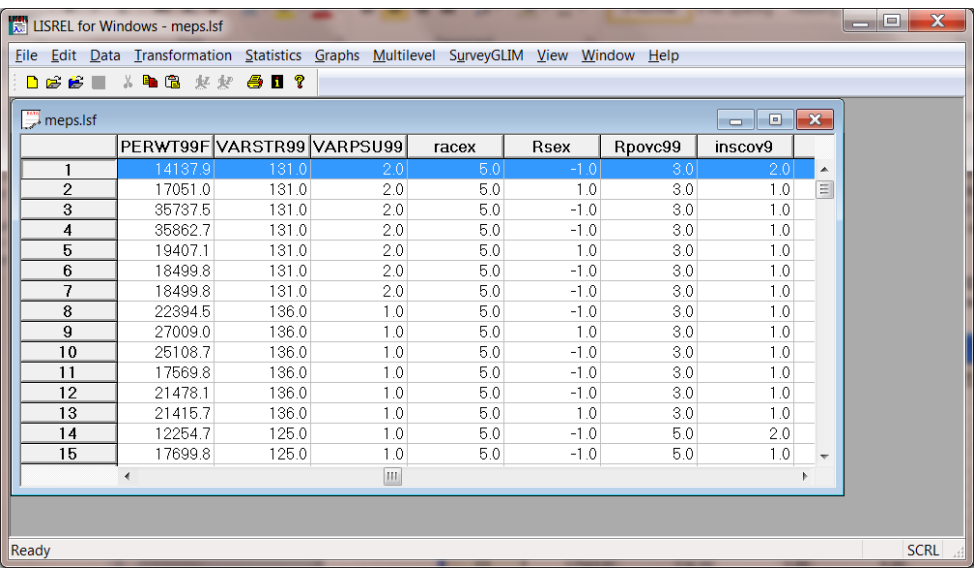

The data to be used are provided in the file **meps.LSF** in the **Complex survey sampling examples** folder. The first portion of this file is shown above.

Use the **Open** option on the **File** menu of the root window of to load the **Open** dialog box. Select the **LISREL Data (\*.LSF)** option from the **Files of type** drop-down list box. Browse for and open the file **meps.LSF**. Click on the **SurveyGLIM** menu to produce the following **LSF** window.

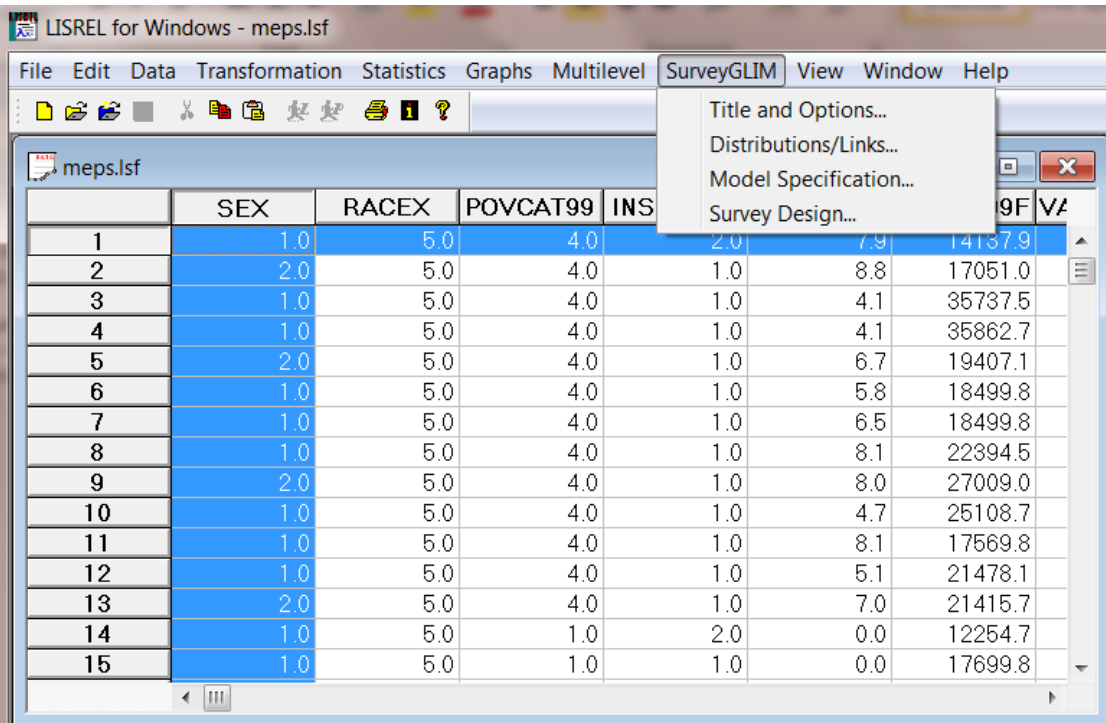

Select the **Title and Options** option on the **SurveyGLIM** menu to access the **Title and Options** dialog box. Enter the descriptive title A Normal-Identity Model for MEPS Data into the **Title** string field to produce the following **Title and Options** dialog box.

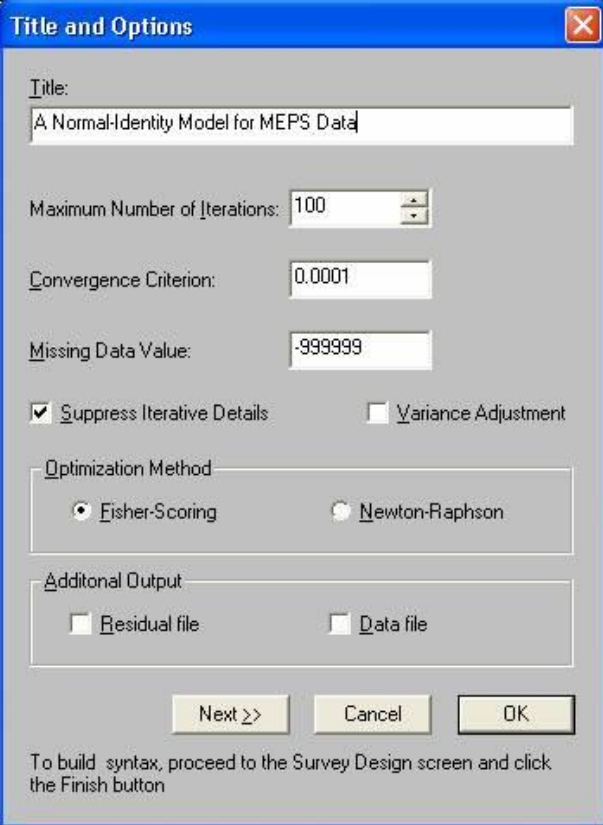

Click on the **Next** button to go to the following **Distributions and Links** dialog box.

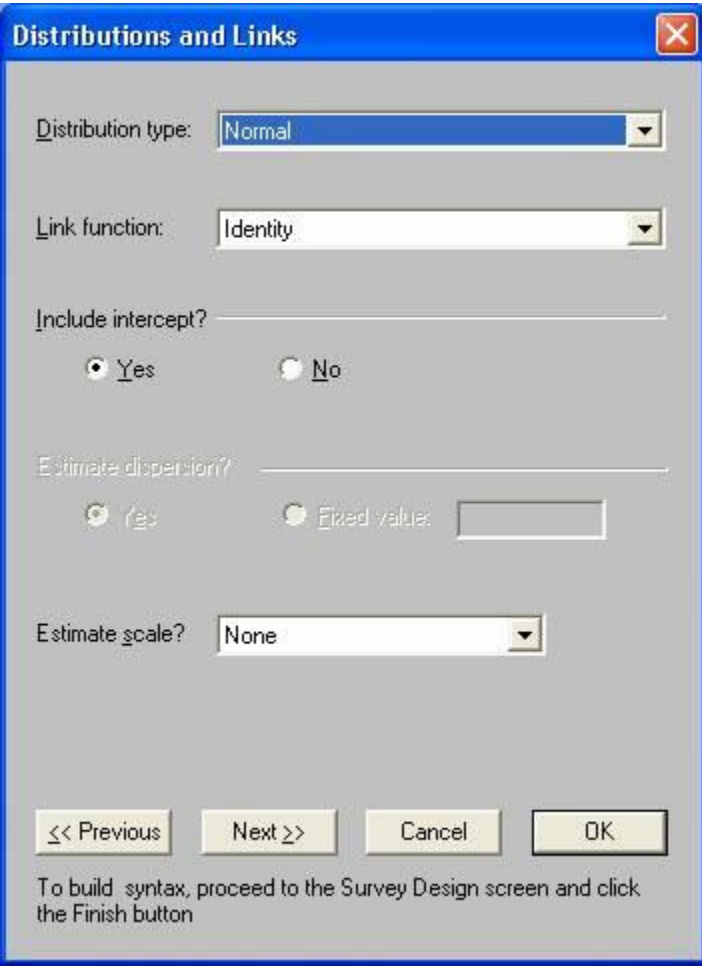

Click on the **Next** button to go to the **Dependent and Independent Variables** dialog box. Select the response variable **TOTEXP99** from the **Variables in data** list box. Click on the **Add** button of the **Dependent variable** section. Select the two categorical covariates racex and inscov9 from the **Variables in data** list box. Click on the **Categorical** button of the **Independent variables** section to produce the following **Dependent and Independent Variables** dialog box.

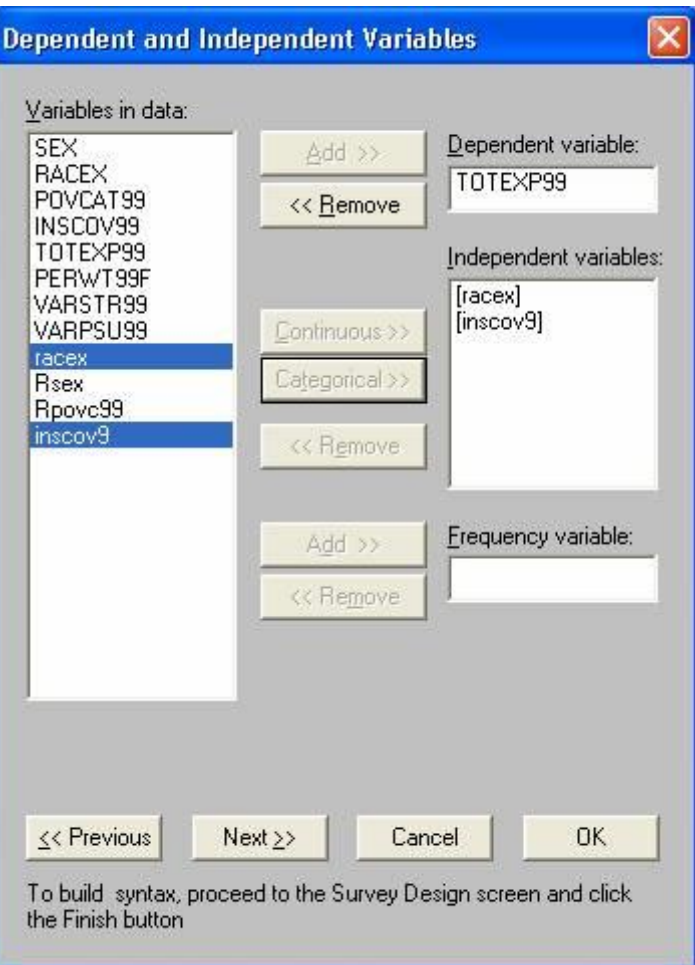

Click on the **Next** button to load the **Survey Design** dialog box. Select the stratum variable VARSTR99 from the **Variables in data** list box. Click on the **Add** button of the **Stratification variable** section. Select the cluster variable VARPSU99 from the **Variables in data** list box. Click on the **Add** button of the **Cluster** variable section.

Select the weight variable PERWT99F from the **Variables in data** list box. Click on the **Add** button of the **Weight variable** section to produce the following **Survey Design** dialog box.

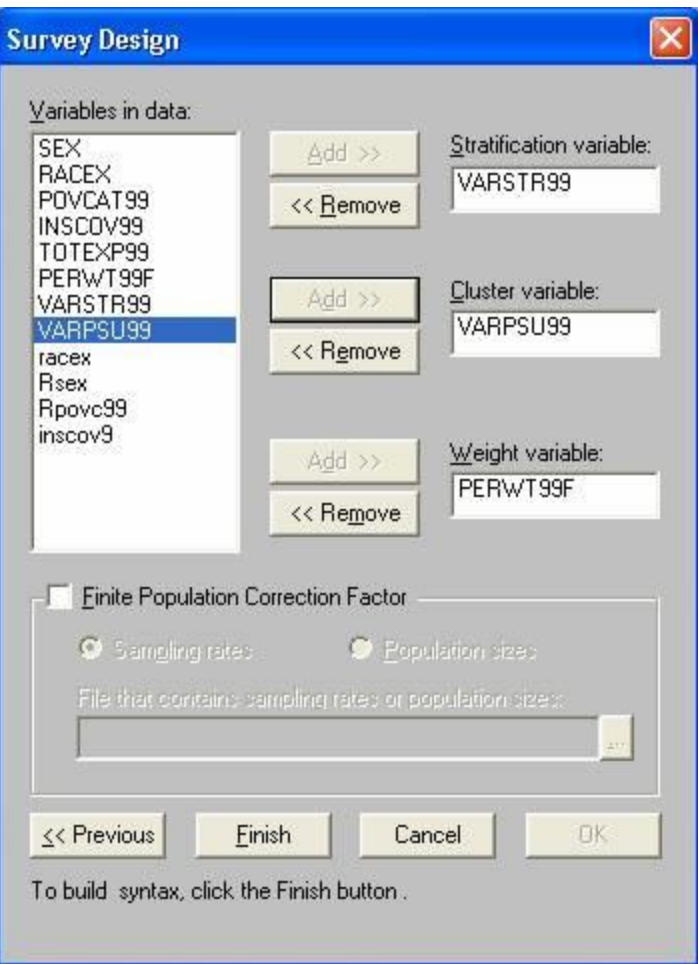

Click on the **Finish** button to open the following text editor window for **meps.prl**.

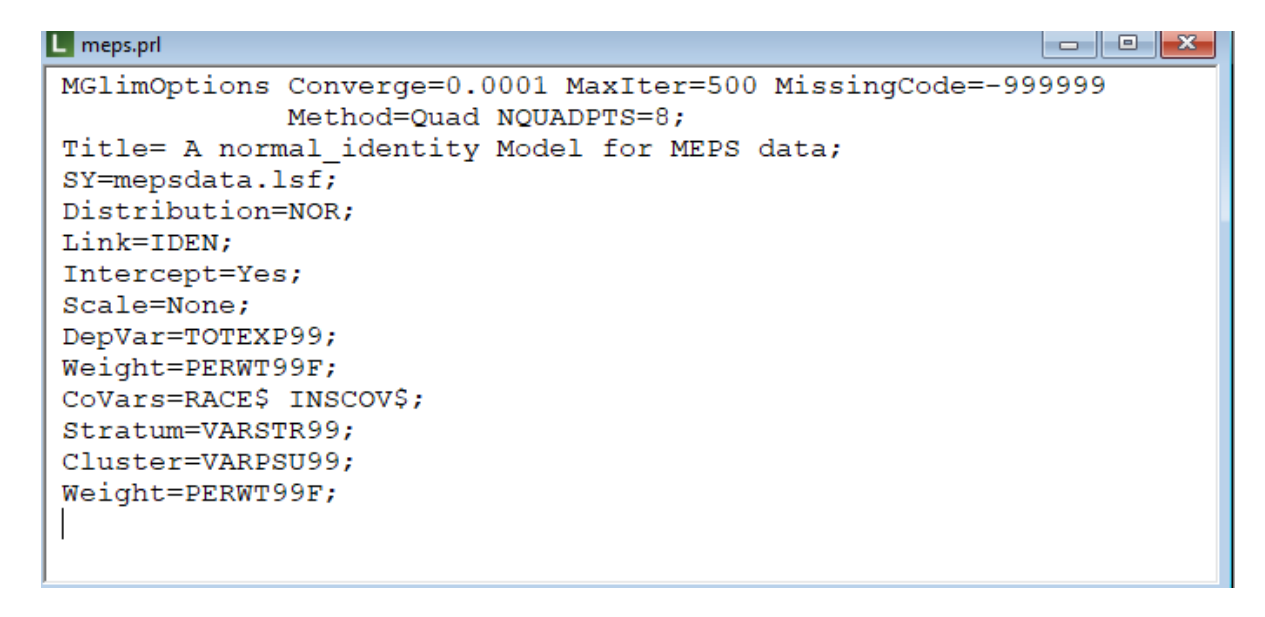

Click on the **Run Prelis** toolbar icon to open the text editor window for **meps.out**.

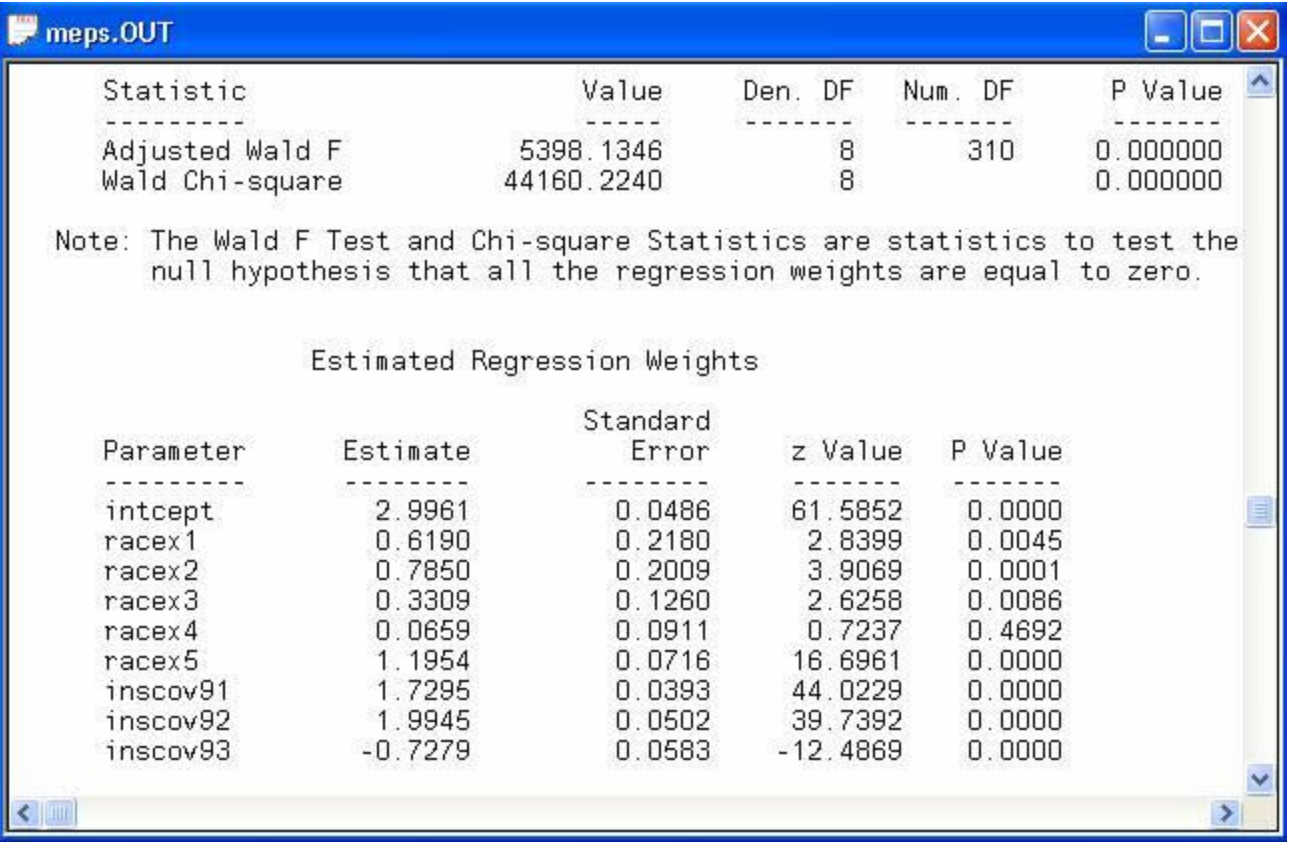